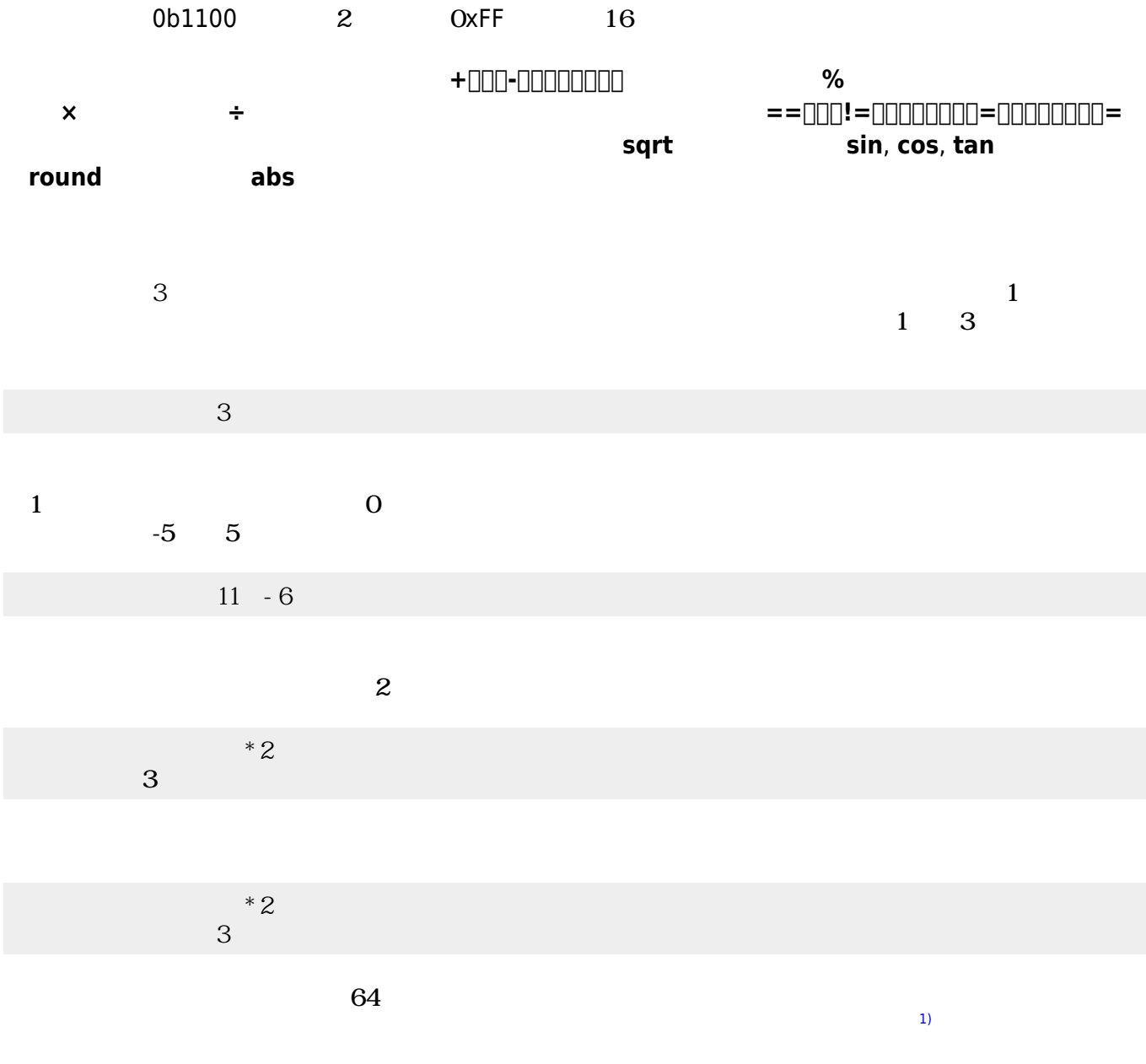

 $1\quad10.0$ 

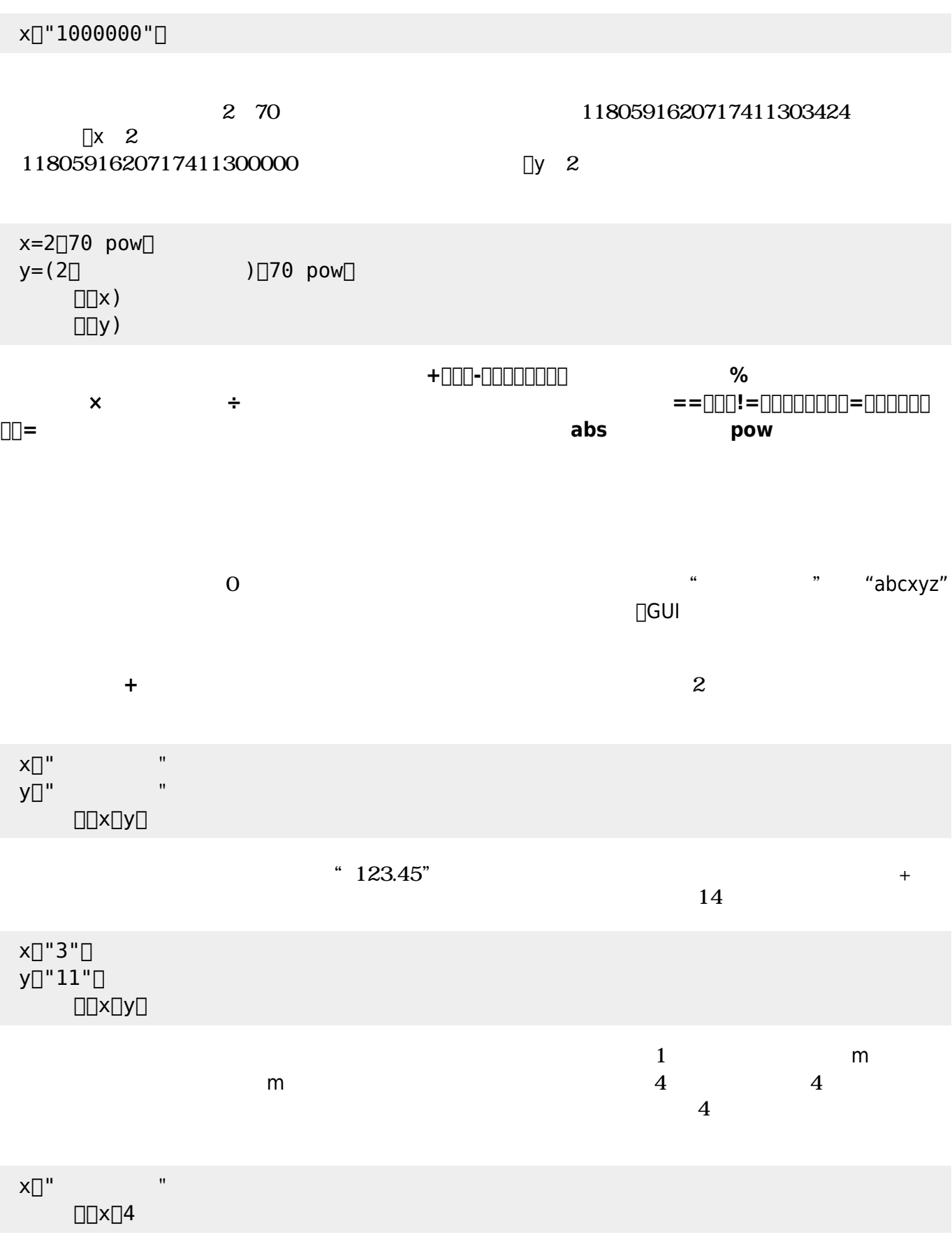

**多倍長整数**オブジェクトは、 きな整数 オブジェクトである。数値オブジェクト 有効数字が17

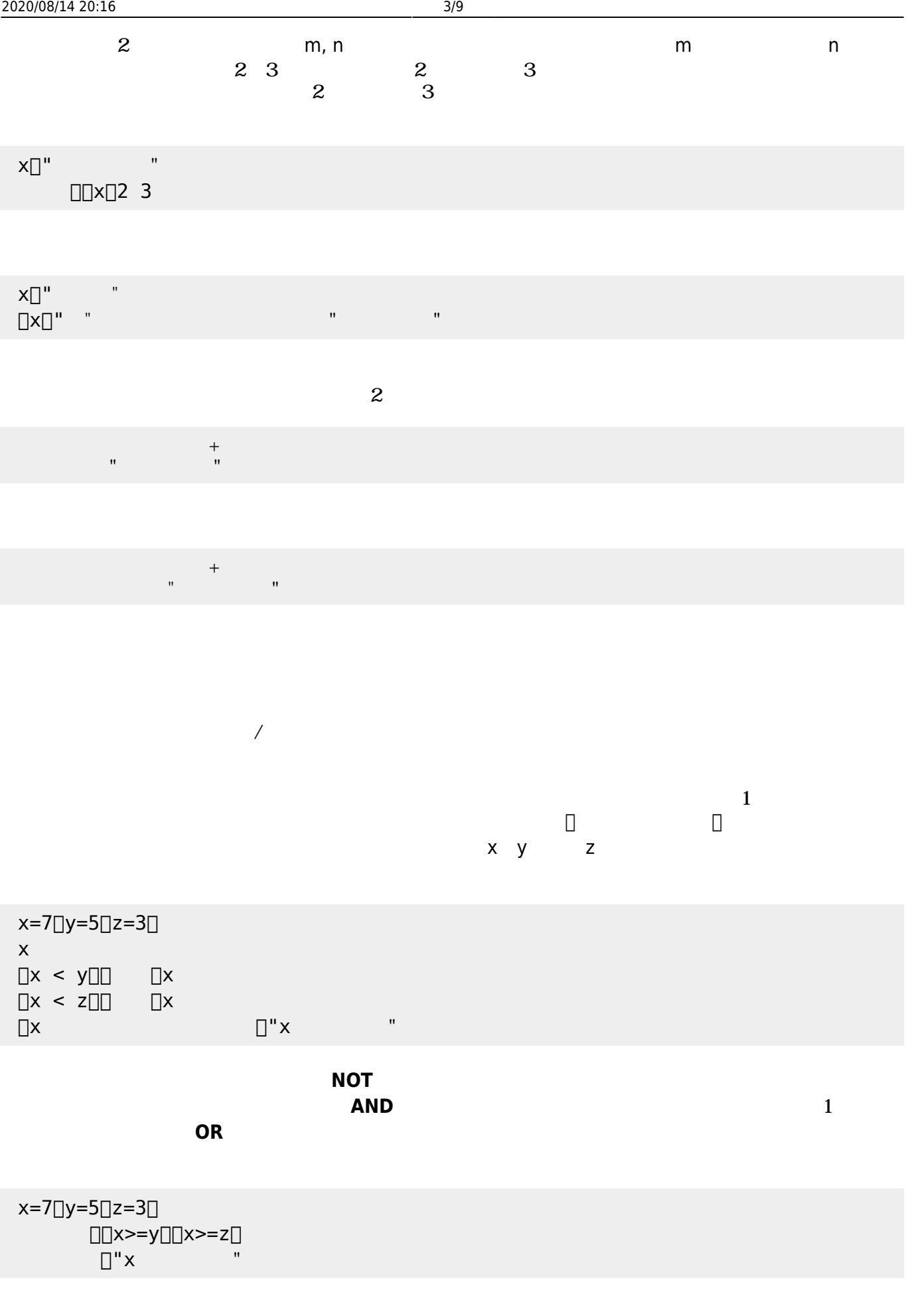

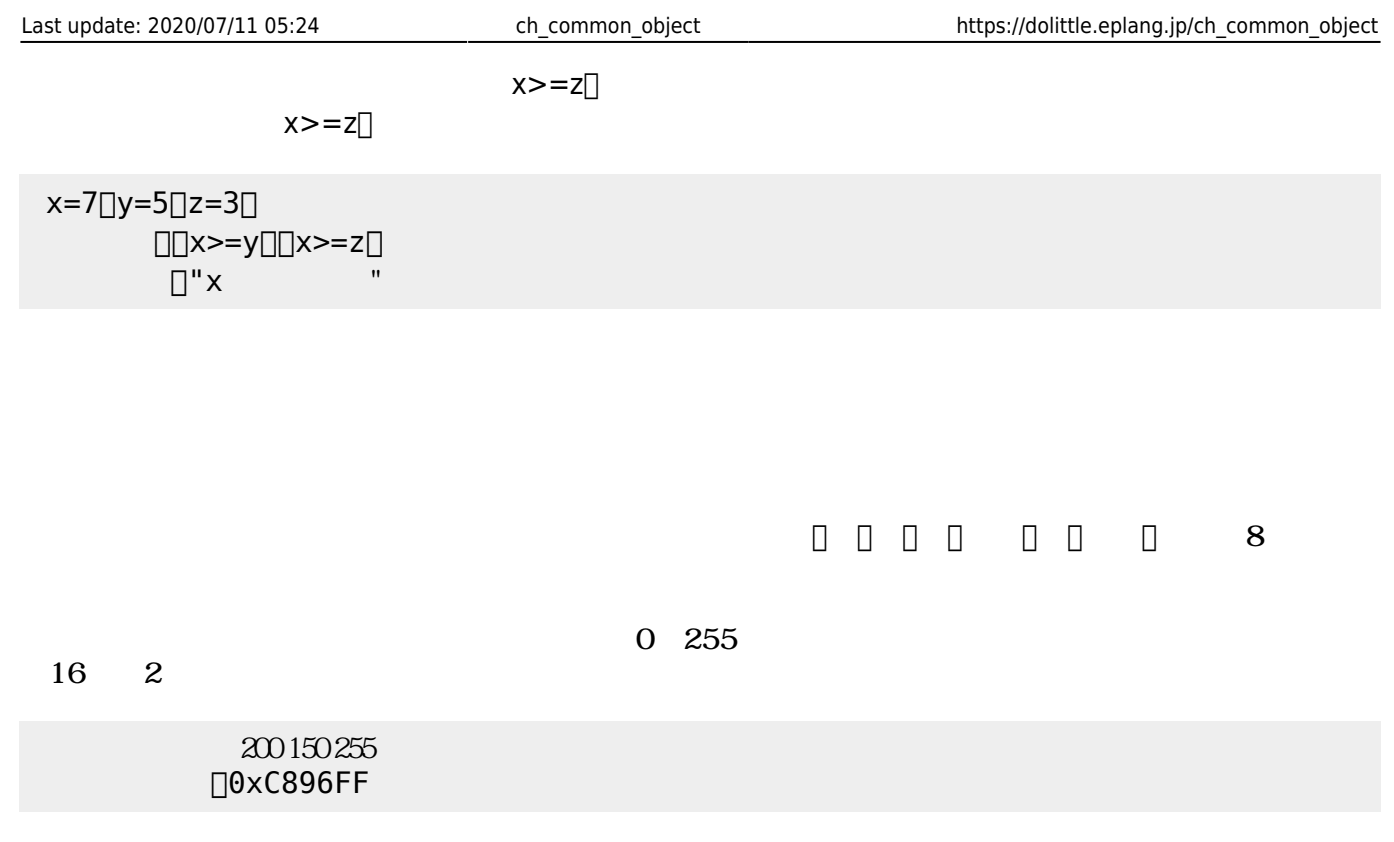

 $\begin{array}{ccc} \square X & \quad & Y \end{array}$  $X = Y$ 

 $ON/OFF$ 

 $90$ 

 $\mathsf{G}\mathsf{U}\mathsf{I}$ 

## $x \Box 10 \Box$

**GUI部品**

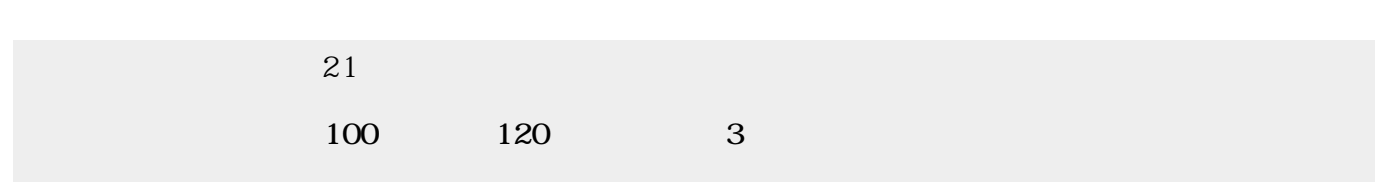

**GUI**<br>タン スライダー スライダー スライダー スライダー スライダー スライダー スライダー スライダー スライダー スライダー スライダー スライダー スライダー スライダー スライダー スライダー スライダー スライダー

 $\Box$ GUI $\Box$ 

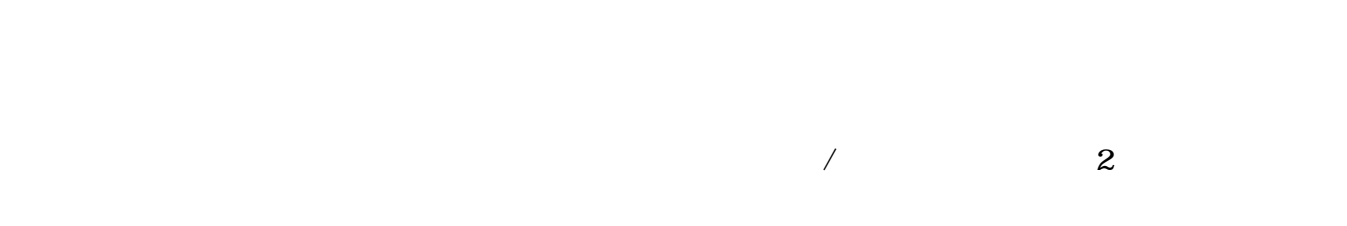

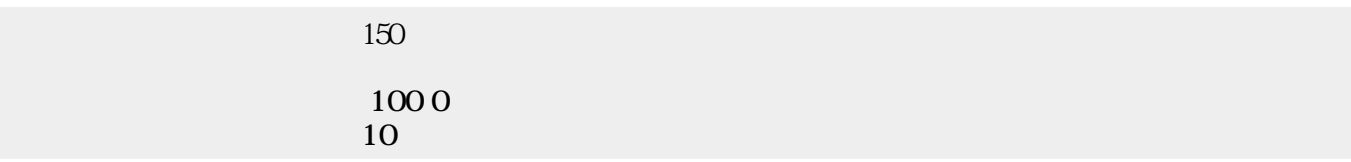

 $\mathbf 1$ 

## $\Box\Box$   $\times$

"  $\Box$ html $\Box$ "

ラベルなどいくつかのオブジェクトでは、表示する文字列 HTML 記述できる。文字列 先頭

x[]"<html><p color=blue> </p></html>"[  $\Box\Box$ 

 $\mathbf{m} = \mathbf{m}$ "  $\mathbf{m} = \mathbf{m}$ " (\* 1911)  $\mathbf{m} = \mathbf{m}$ 

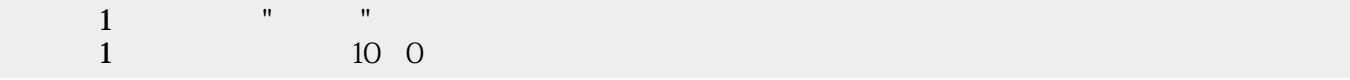

ON/OFF

0〜100

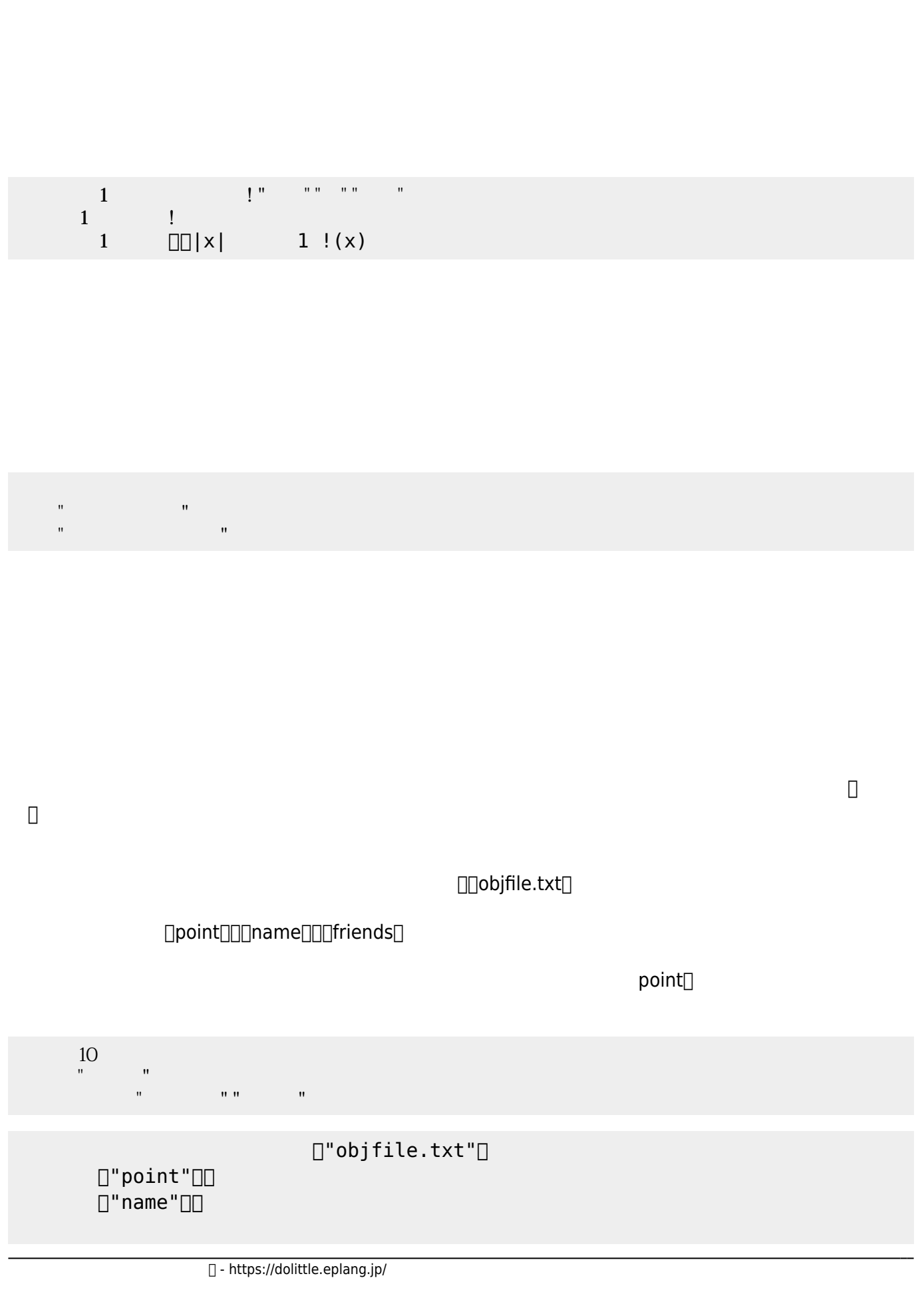

 $\begin{tabular}{ll} \multicolumn{1}{l} \textbf{1} & \multicolumn{1}{l} \textbf{1} & \multicolumn{1}{l} \textbf{1} & \multicolumn{1}{l} \textbf{1} & \multicolumn{1}{l} \textbf{1} & \multicolumn{1}{l} \textbf{1} & \multicolumn{1}{l} \textbf{1} & \multicolumn{1}{l} \textbf{1} & \multicolumn{1}{l} \textbf{1} & \multicolumn{1}{l} \textbf{1} & \multicolumn{1}{l} \textbf{1} & \multicolumn{1}{l} \textbf{1} & \multicolumn{1}{l} \textbf{1} & \multicolumn$ 

 $[]$ "friends" $[]$ 

 $\Box$ friends $\Box$ 

オブジェクト むときは、保存したときの名前 指定して せばよい。 プログラムでは、  $\Box$ objfile.txt $\Box$ 

> $[]$ "objfile.txt" $[]$  $[]$ "point" $[]$  $\Box$ " name"  $\Box$  $[]$ "friends" $[]$

オブジェクト 削除するときは、保存したときの名前 指定して削除すればよい。 プログラムでは、

 $\Box$ objfile.txt $\Box$  $\Box$  point $\Box$  $[$ **undef** $]$ 

 $[] "obj file.txt"]$  $\Box$ "point" $\Box$  $[]$ "point" $[]$  $\Box$ " name" $\Box$  $\Box$ "friends" $\Box$ 

**1行ごとの追加書**

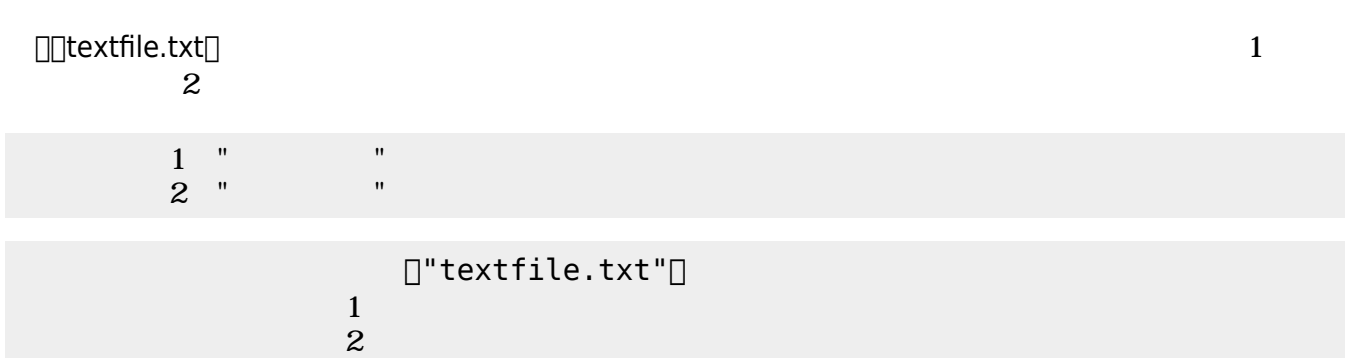

配列 っている文字列を、テキストファイル むことができる。 プログラムでは、

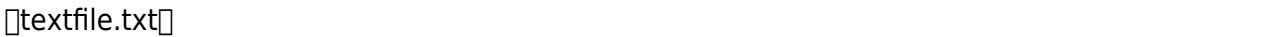

 $[]$ "textfile.txt" $[]$ 

内容=配列!"こんばんは" "かめきちです" る。

 $\Box\Box$ textfile.txt $\Box$ 

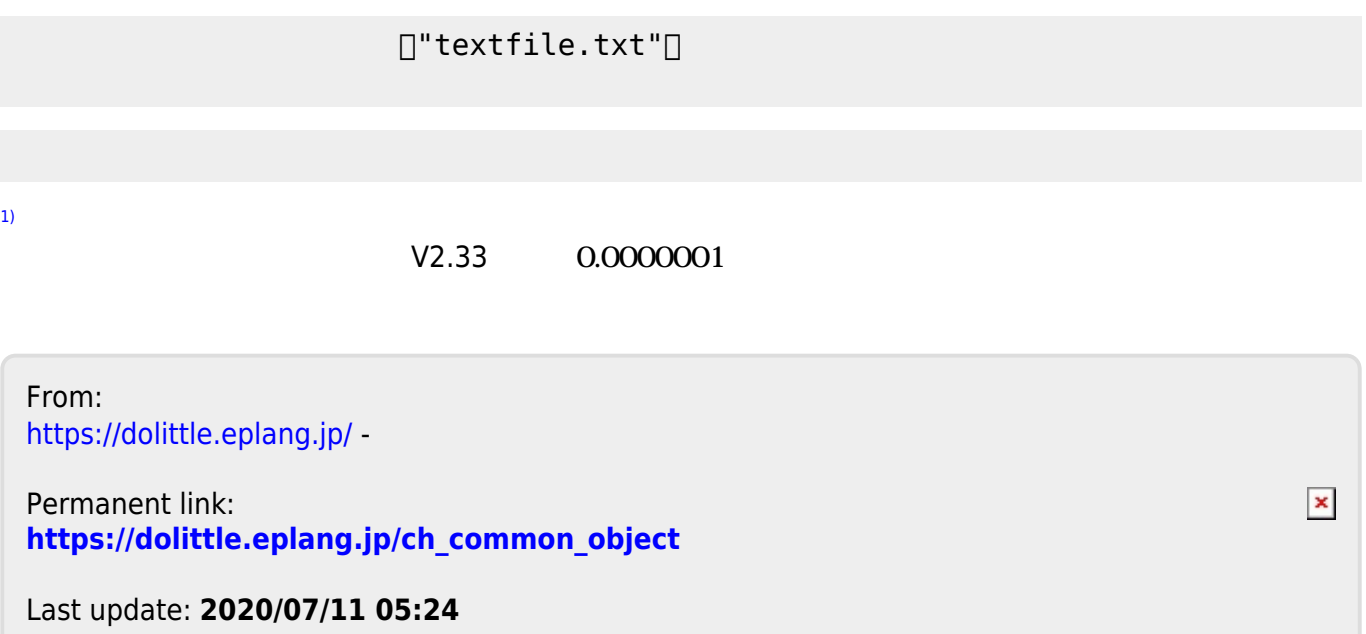